# TUTORIAL **INSCRIPCIÓN A EXÁMENES**

 **La inscripción a exámenes debe realizarse como mínimo tres días hábiles antes de la fecha de examen** 

Para acceder al Portal de Servicios, deberás ingresar a: [http://servicios.usal.edu.ar](http://servicios.usal.edu.ar/)

### Seleccionar la solapa "Gestión Académica"

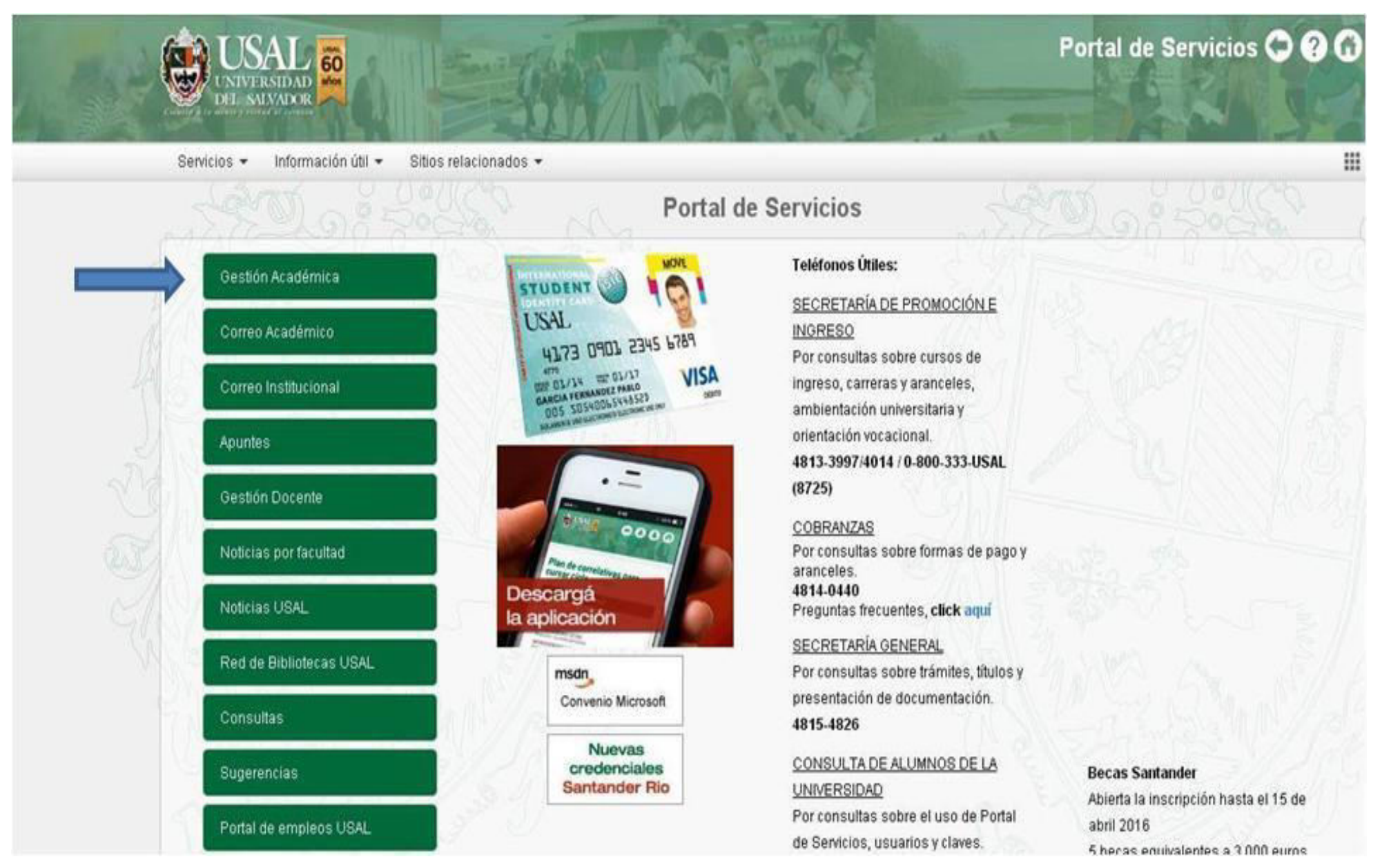

## Para ingresar al sistema hacerlo con la cuenta @usal.edu.ar, que es la misma cuenta que venían utilizando agregándole @usal.edu.ar

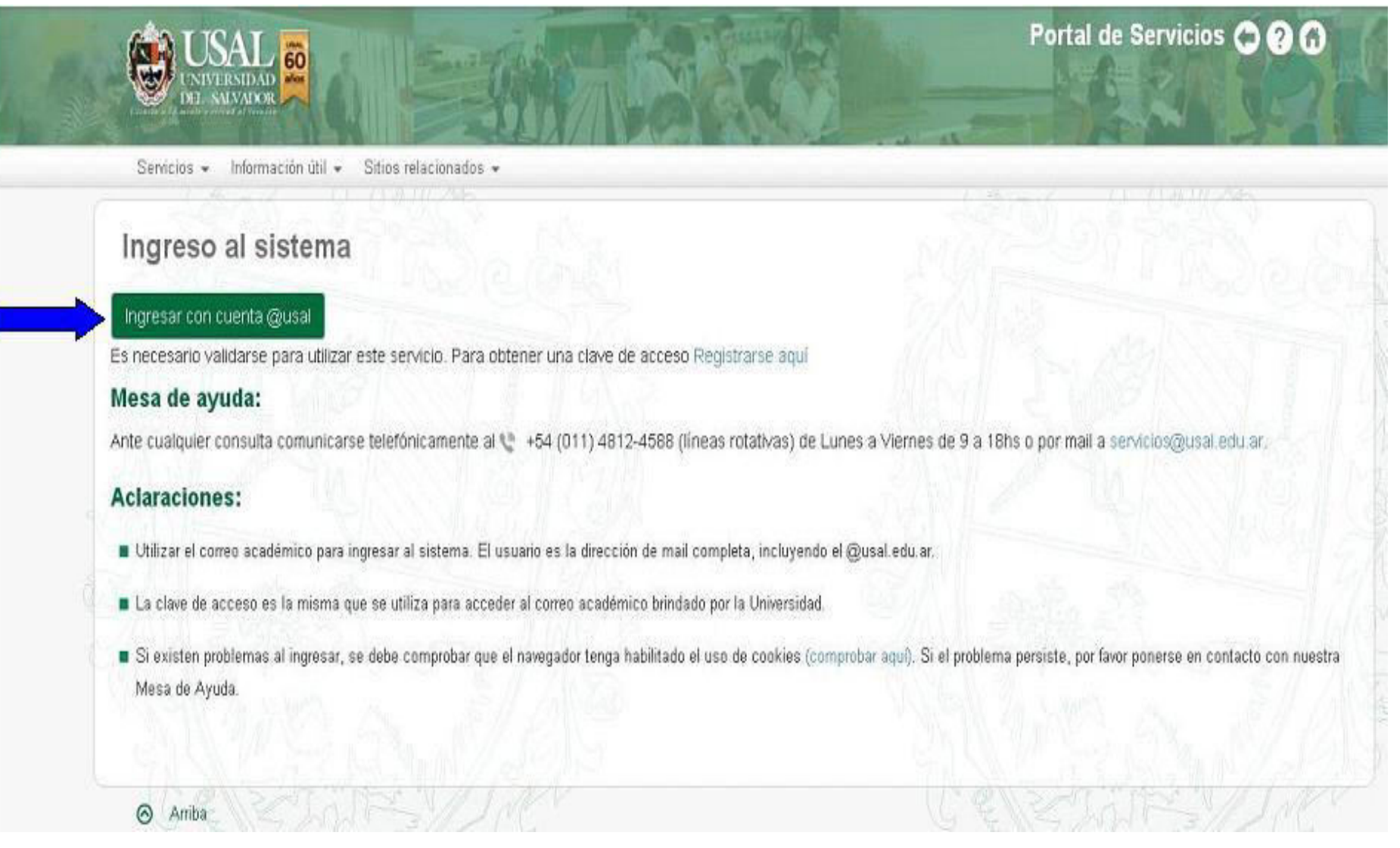

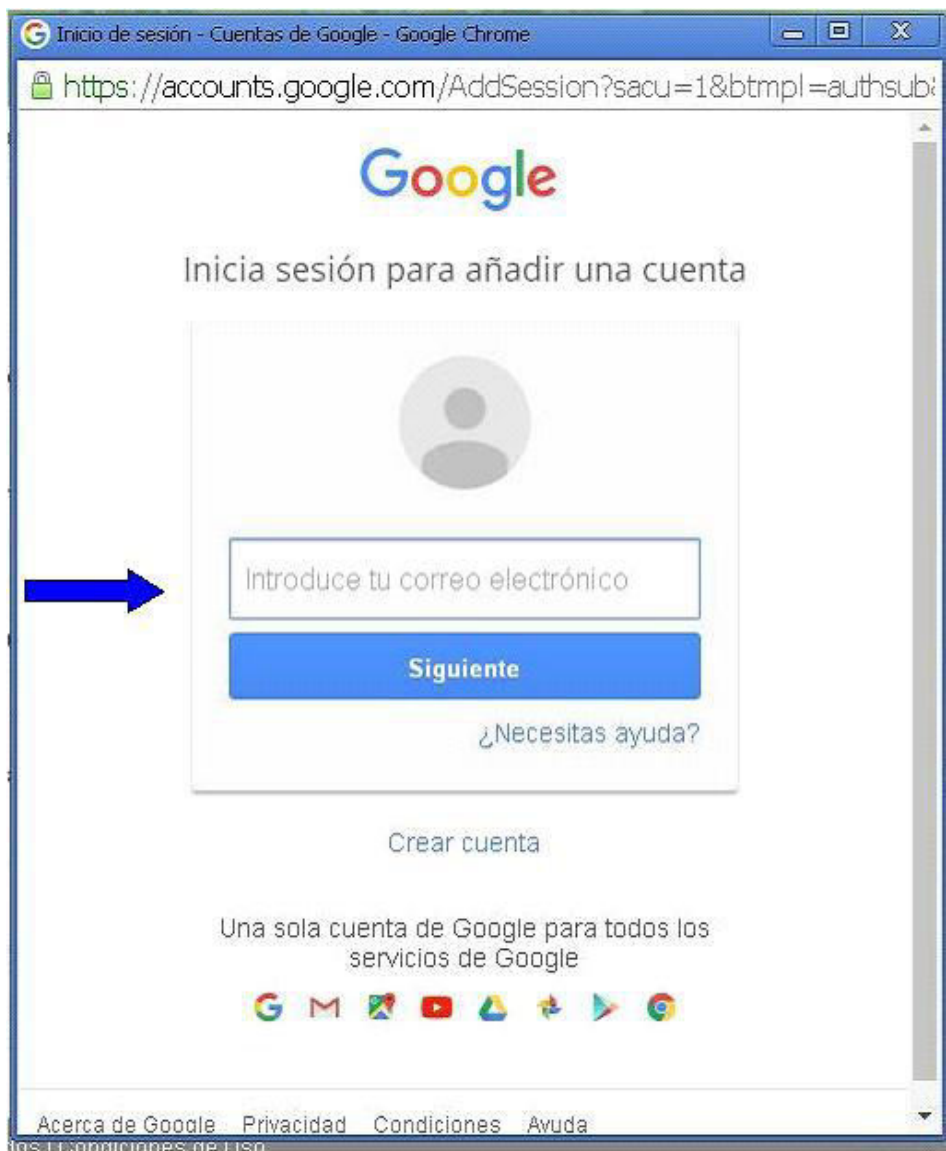

#### **El alumno deberá seleccionar su carrera:**

- Si es de 1er año Psicología ingresar a "Psicología"
- Si es de 2do año Psicología ingresar a "Psicología y Psicopedagogía"
- Si es de 1ro o 2do año de Psicopedagogía ingresar a "Psicopedagogía"
- Los alumnos de 3ro, 4to y 5to año de Psicología y Psicopedagogía que adeuden finales de materias del Ciclo Básico Unificado (CBU) deberán ingresar a "Psicología y Psicopedagogía"
- Si rinde materias del Ciclo Profesional ingresar a la carrera que corresponda.

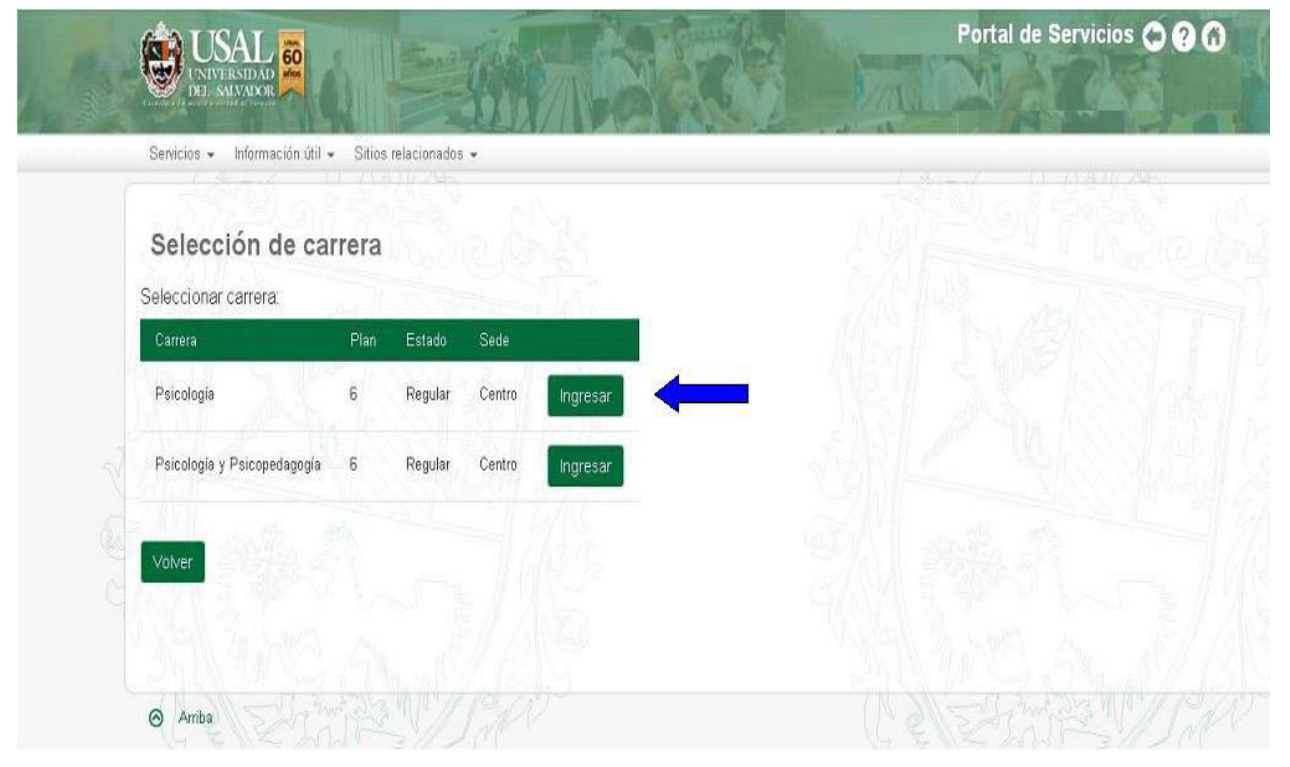

#### Dentro de la solapa "GESTIONES" ingresar a la opción "Inscripción a exámenes"

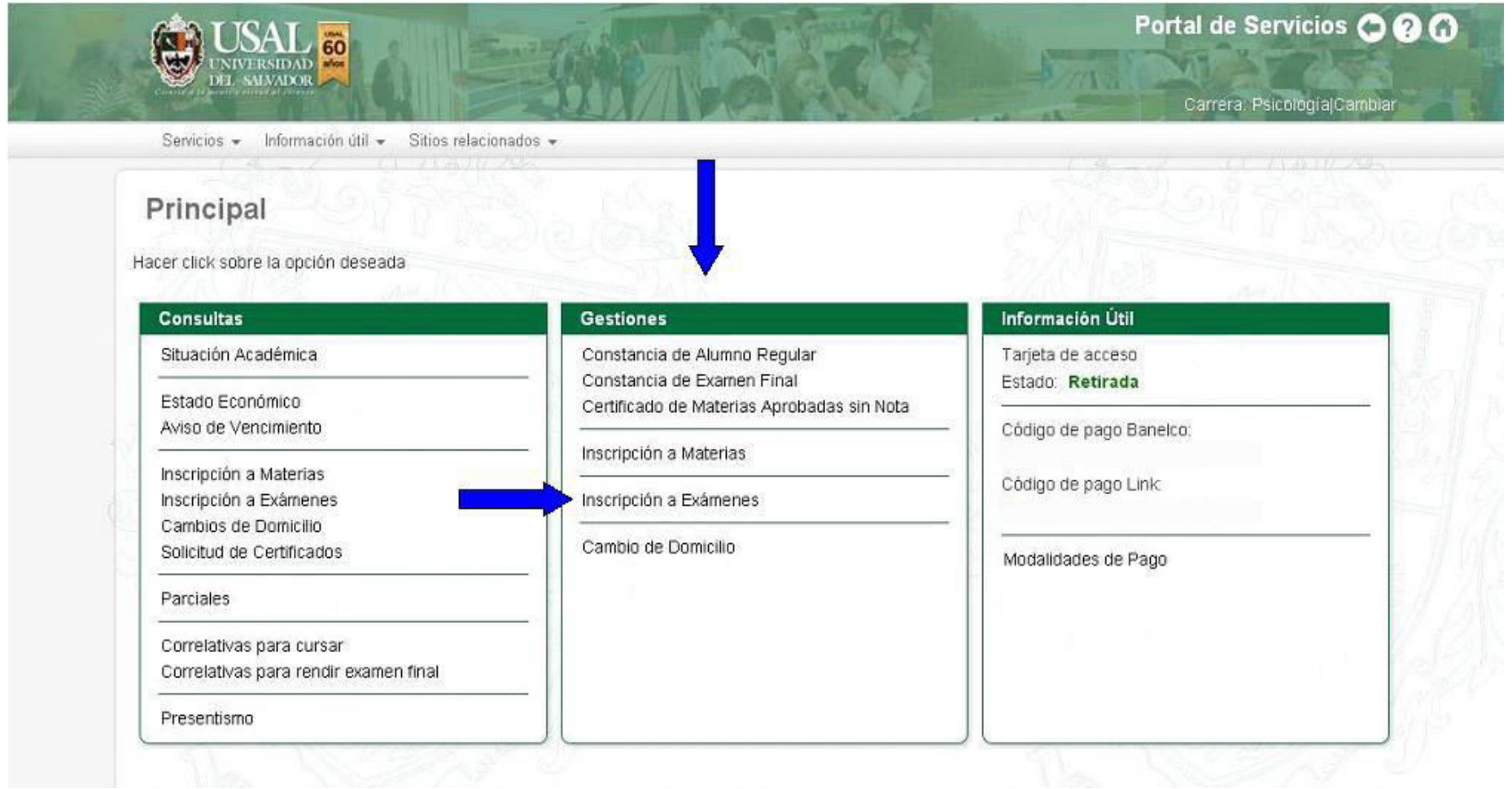

Seleccionar "Elija una mesa" de la materia y comisión a la cual pertenece y desea rendir examen, y luego la opción "CONTINUAR" teniendo en cuenta la cátedra en la que ha cursado.

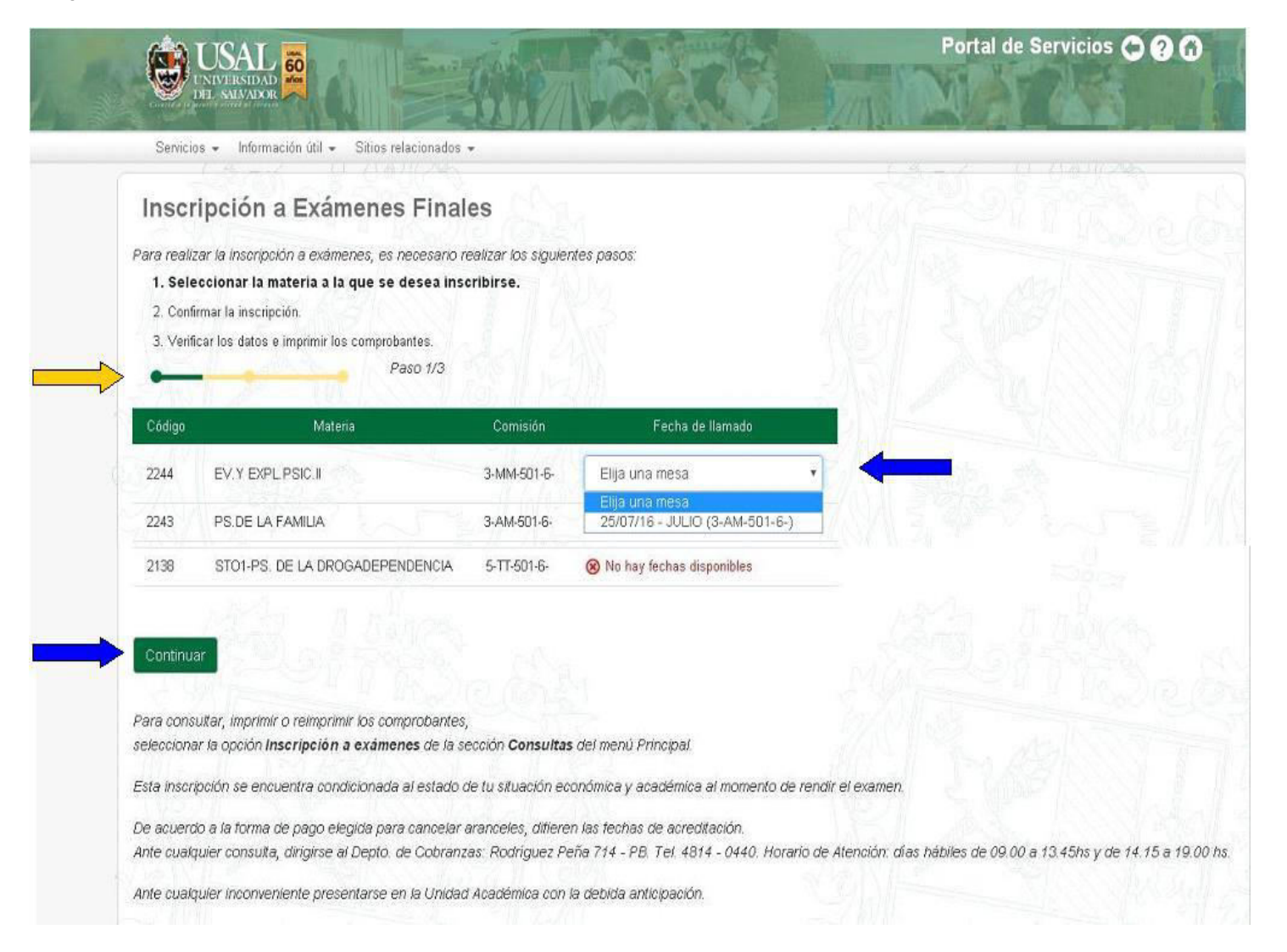

## Ud. ha llegado al segundo paso de inscripción a examen. Ahora deberá reconfirmar su inscripción. NO OLVIDE "TILDAR NUEVAMENTE LA/S MATERIA/S ELEGIDA/S" y "CONTINUAR"

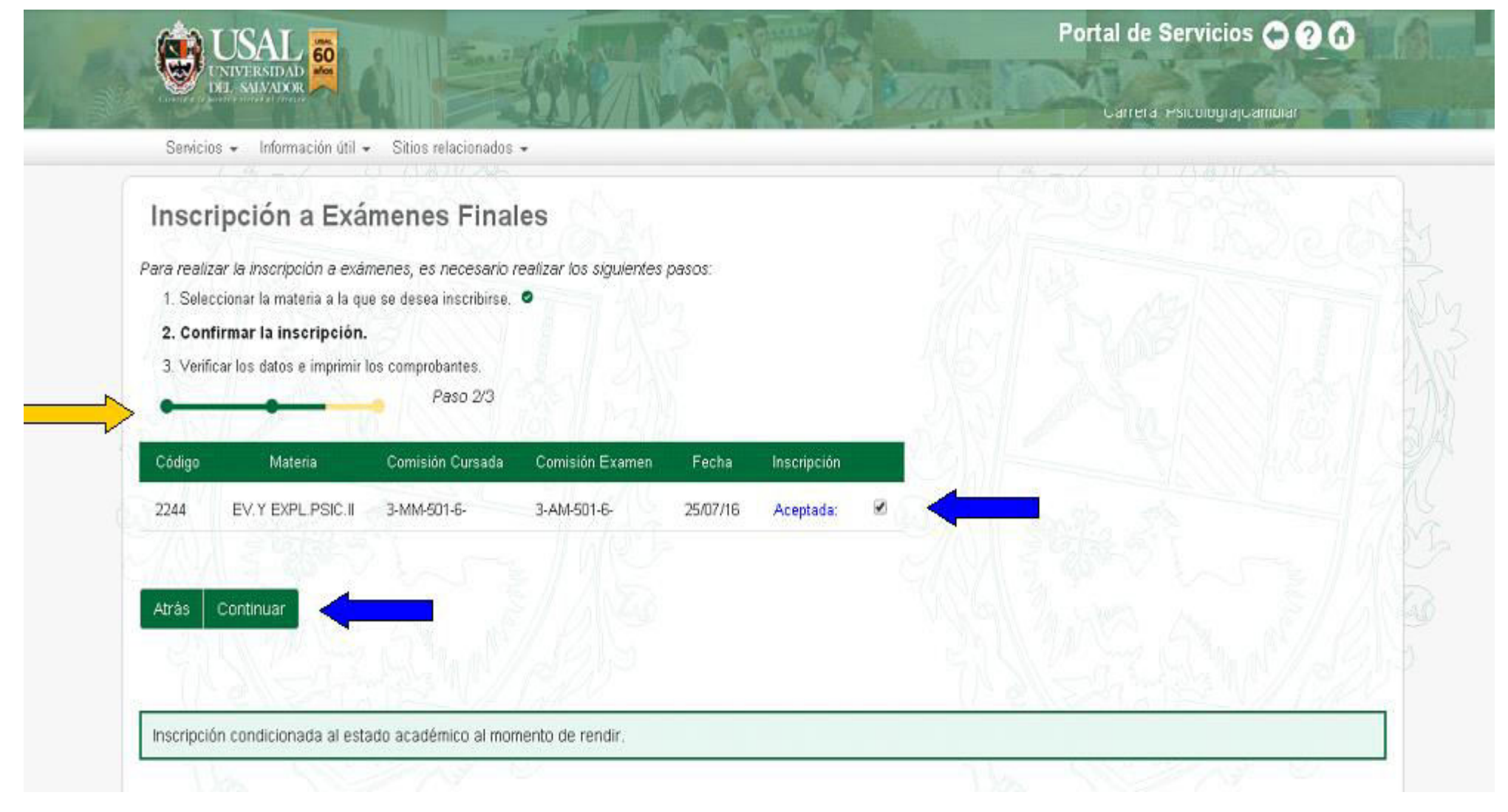

#### Confirme nuevamente

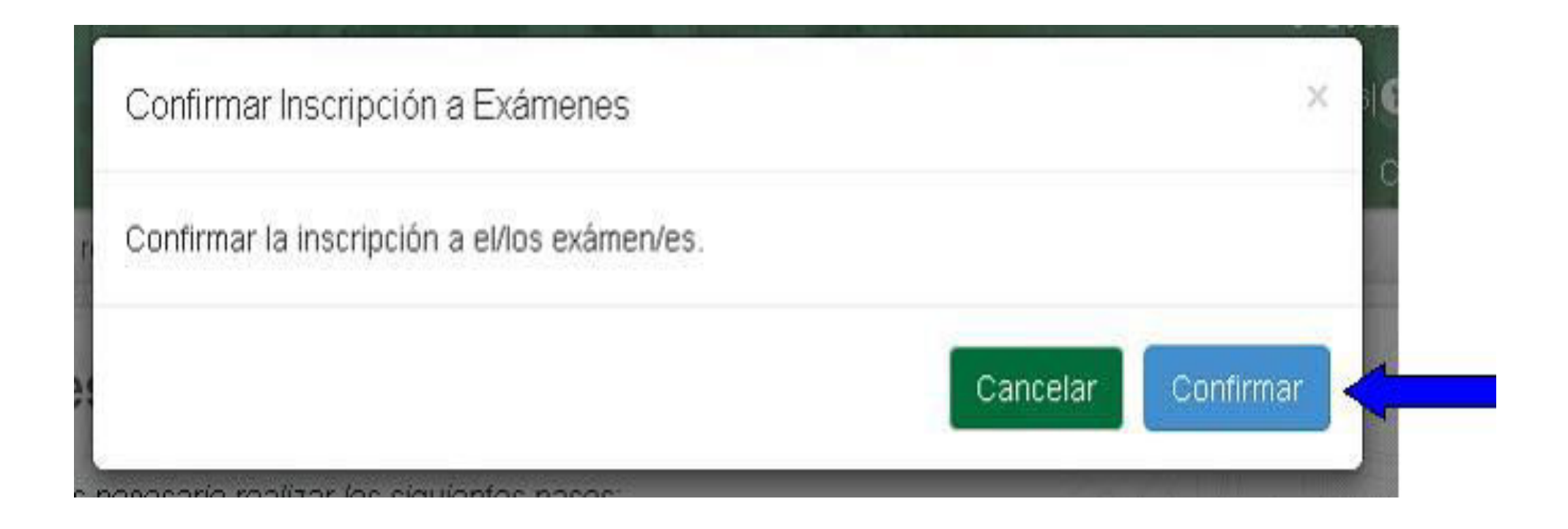

Ud. ha llegado al tercer y último paso de inscripción a examen. Ahora deberá imprimir el comprobante de Inscripción que presentar traer el día del examen.

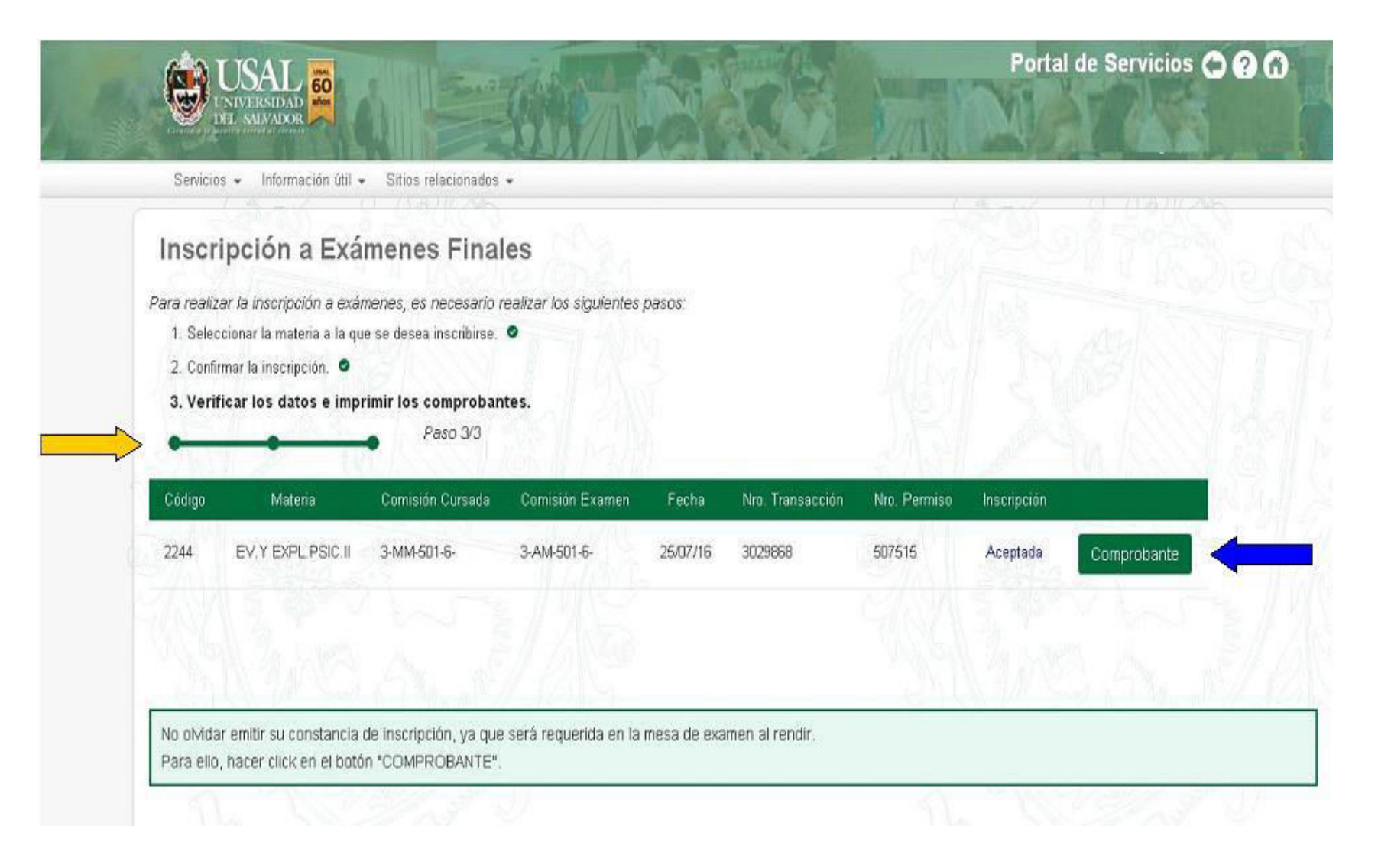

#### Imprimir

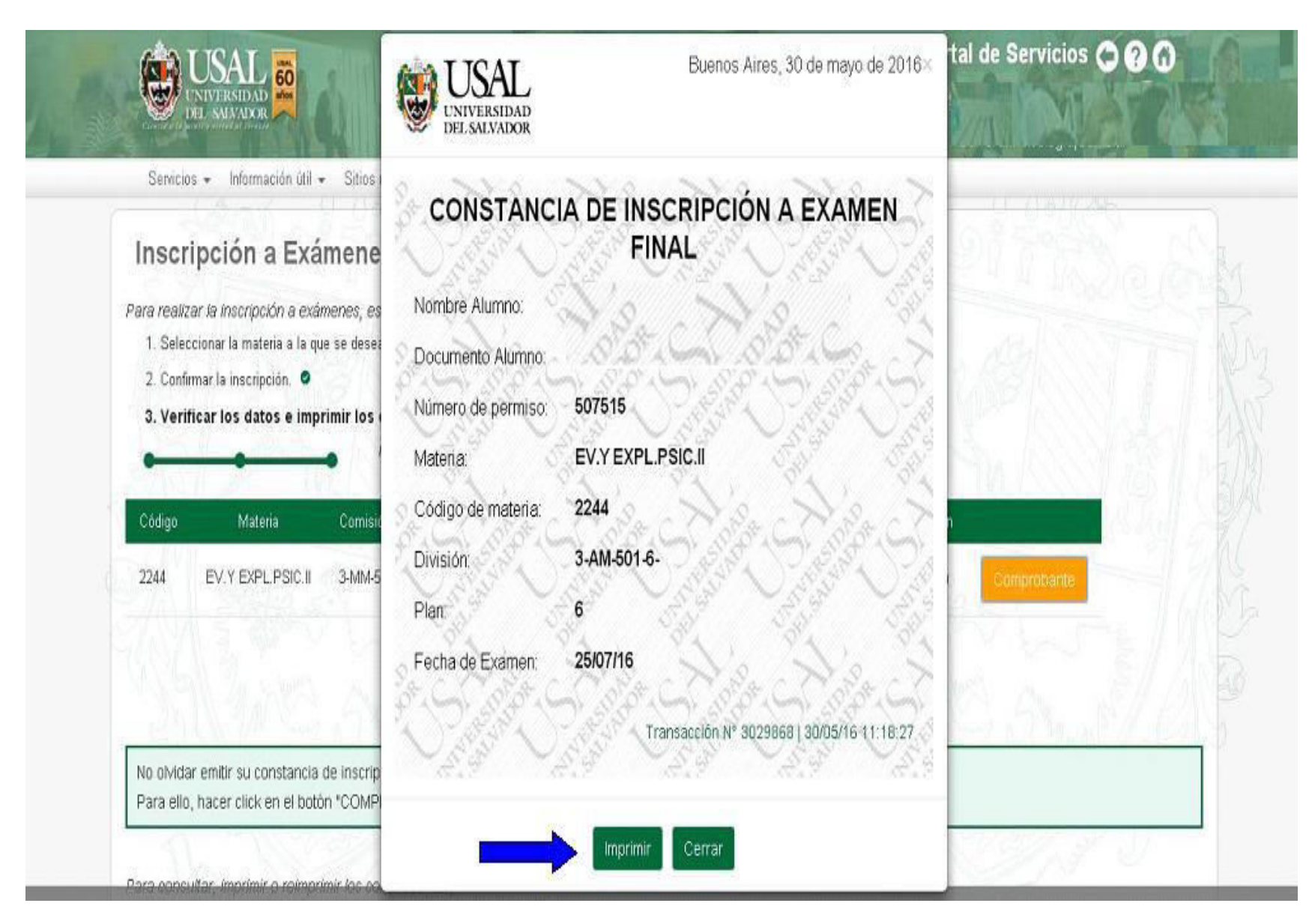

## Ud. puede reimprimir el comprobante de inscripción a examen, seleccionando dentro de la solapa "CONSULTAS" la opción "Inscripción a Exámenes

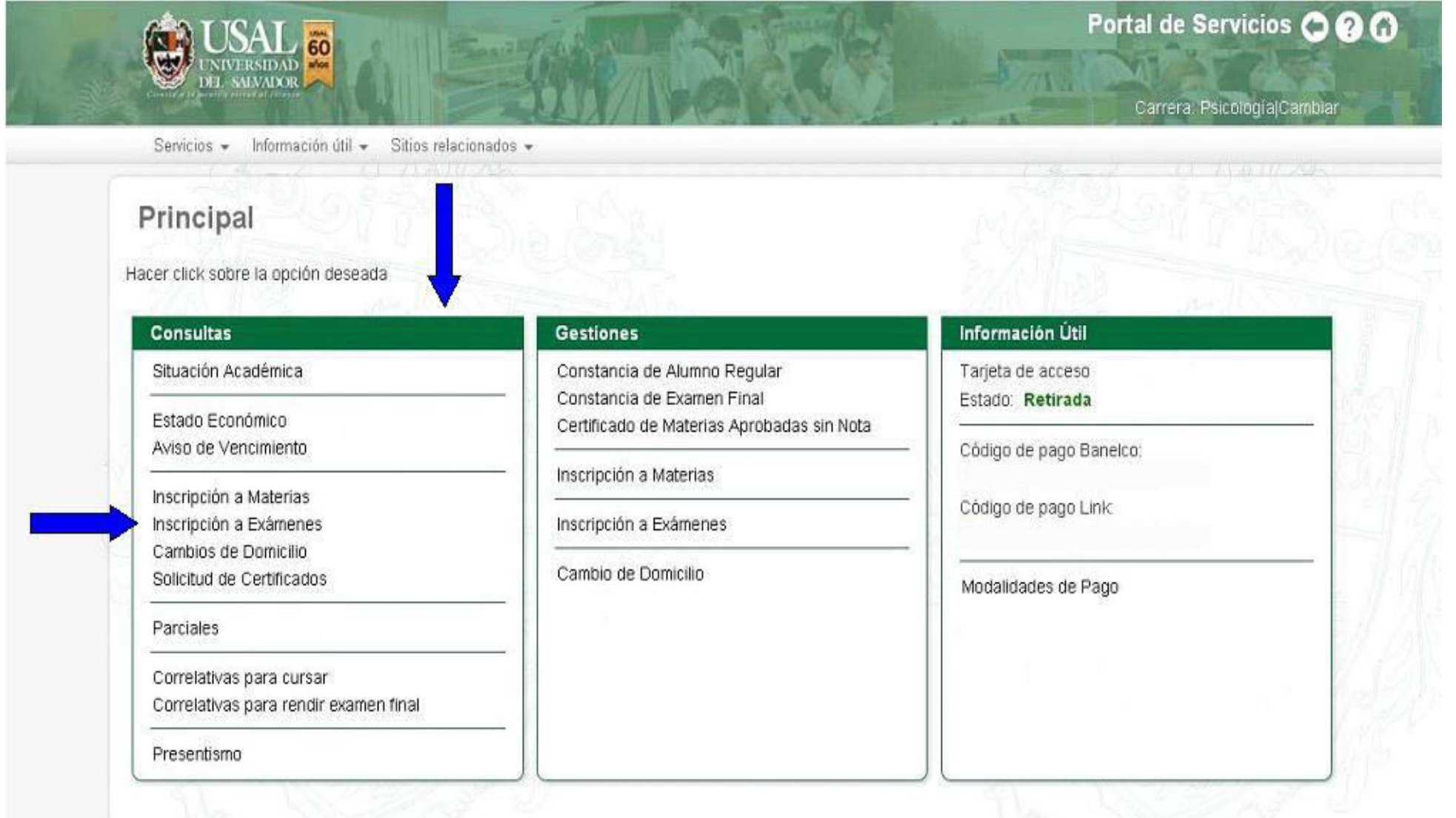

#### Seleccione "MOSTRAR" de la materia de la cual desea el comprobante

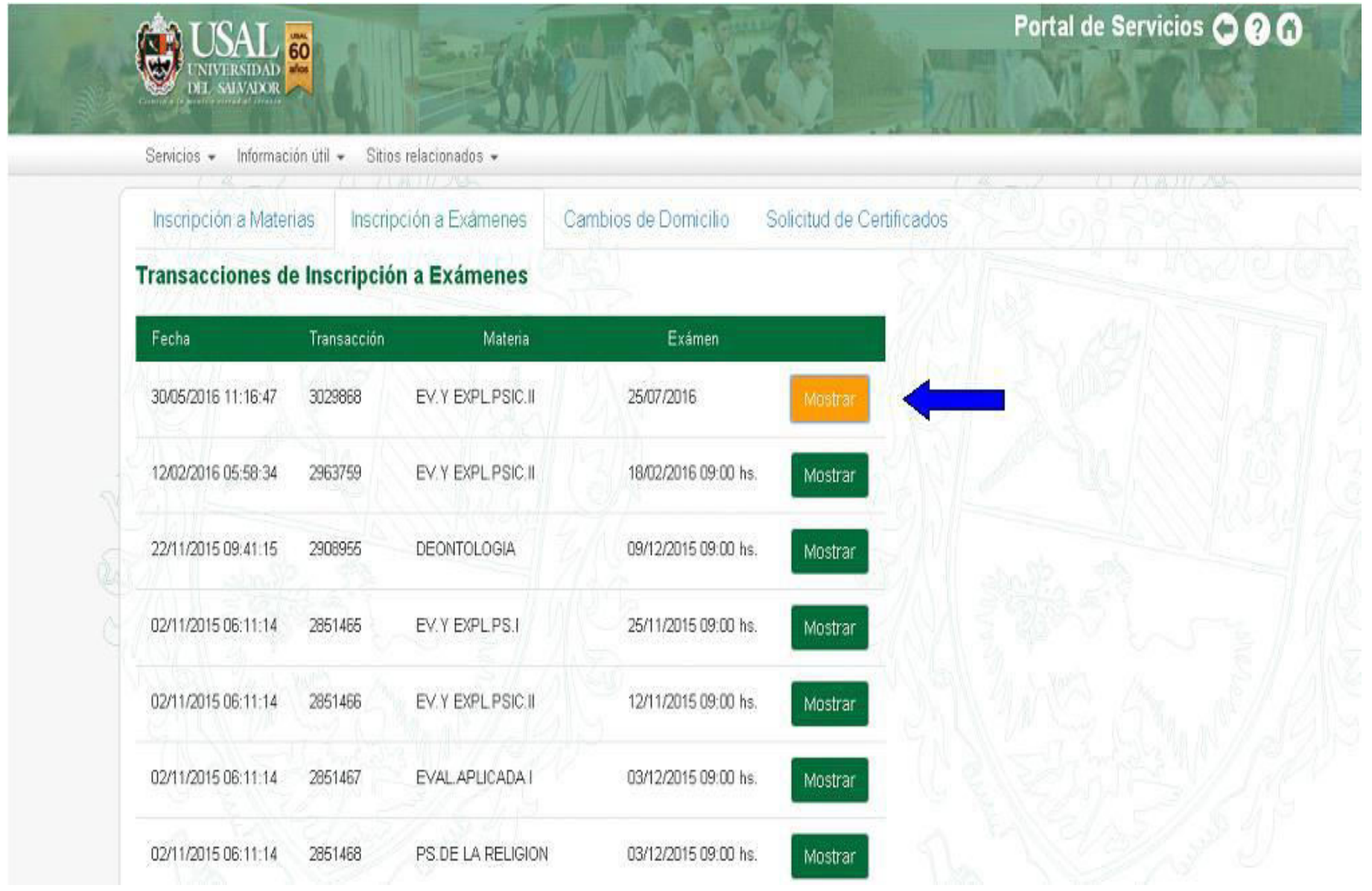

#### Imprimir

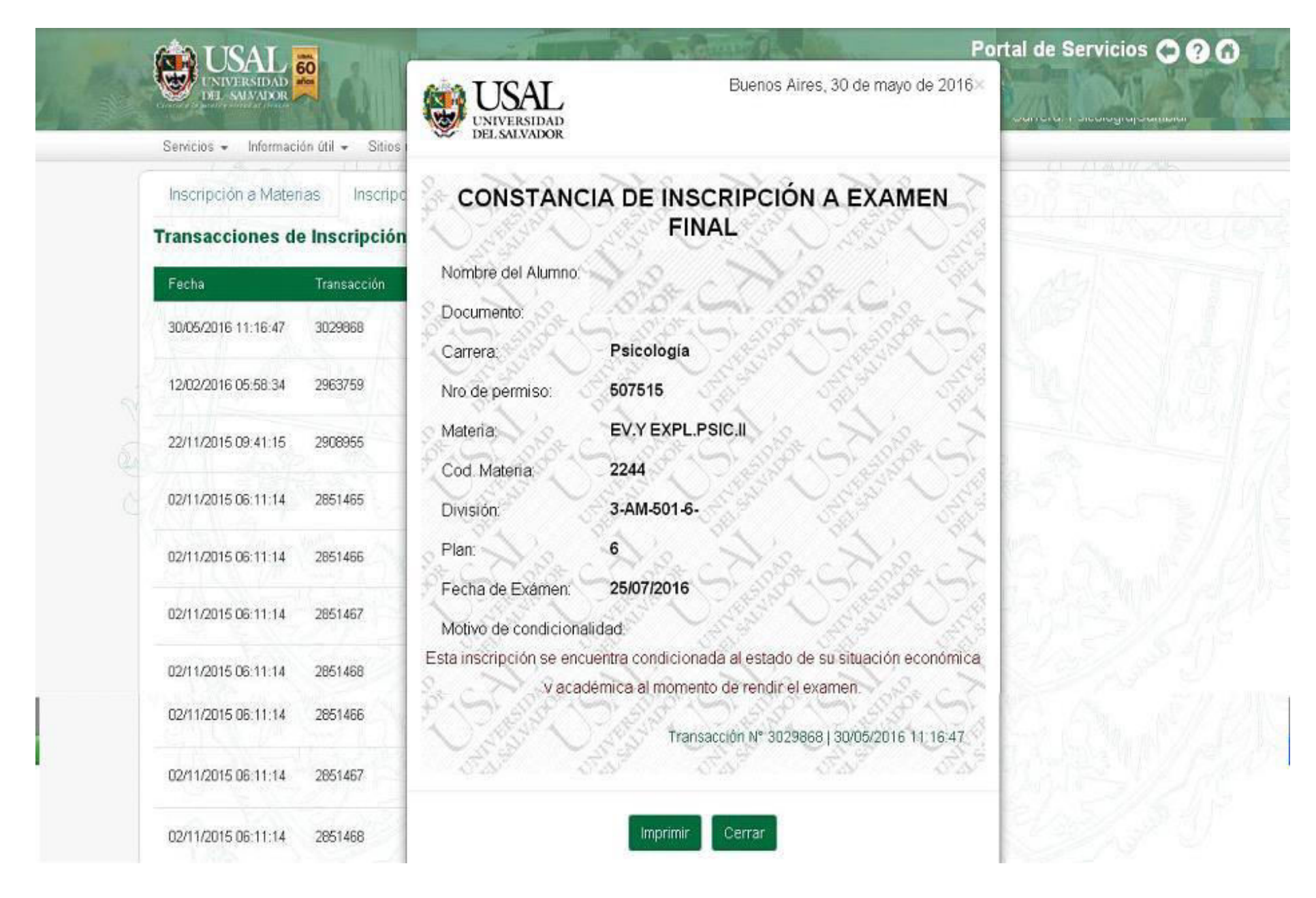